# Installation

### **8-Port Gigabit Ethernet Unmanaged Switch with Integrated Cable Management** Model GS908

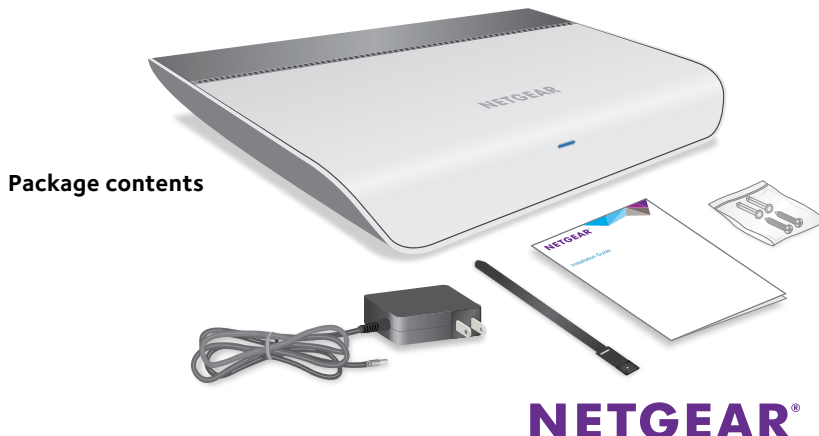

### **Connect the Switch to Your Network**

- Connect a LAN port on the switch to a LAN port on a router that is connected to the Internet.
- 2. Connect your devices to the other LAN ports on the switch.
- 3. Connect the power adapter to the switch and plug the power adapter into an electrical outlet.
- 4. Turn on the switch by moving the **OFF/ON** slider next to the DC input connector to the **ON** position.

The blue Power LED on the front of the switch lights.

The port LEDs light as follows:

- **• Off**. No link.
- **• Solid green**. 1 Gbps link
- **• Solid yellow**. 100 or 10 Mbps link
- **• Blinking green**. 1 Gbps traffic
- **• Blinking yellow**. 100 or 10 Mbps traffic

Note: To turn off all LEDs, press the **LED On/Off** button.

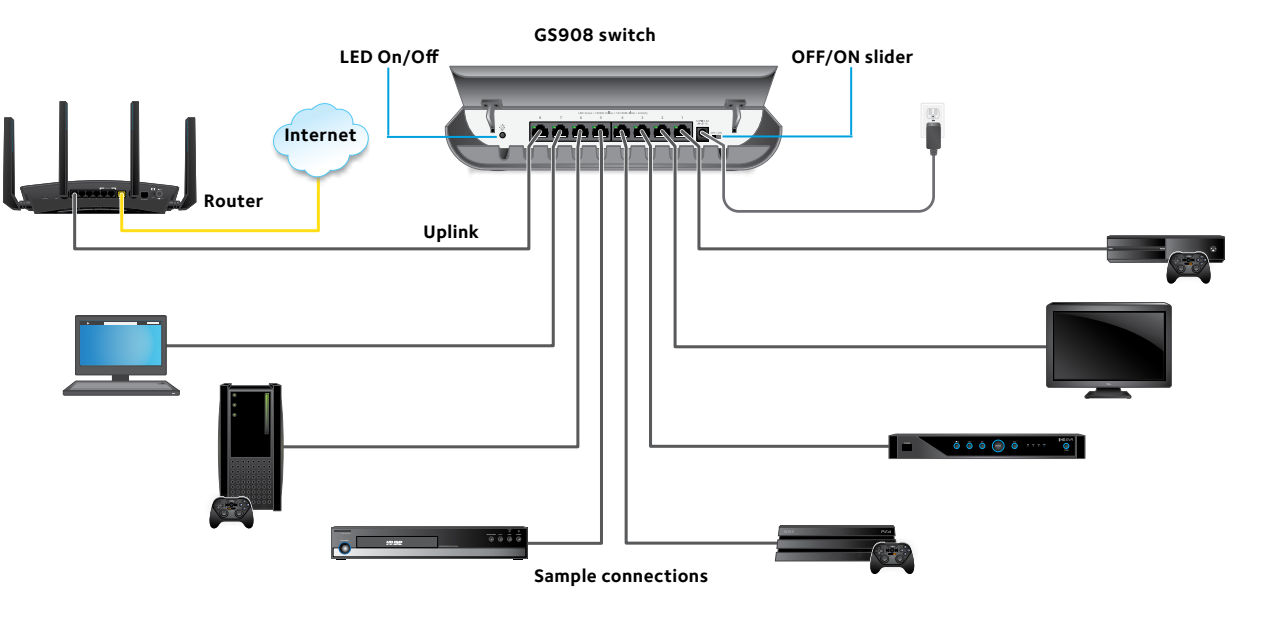

## **Wall-Mount the Switch**

- 1. Locate the two mount holes on the bottom panel of the switch.
- 2. Locate the M3.5 x 16 mm screws and anchors in the switch package.
- 3. Mark and drill two mounting holes in the wall where you want to mount the switch.

The two mounting holes must be at a precise distance of 5.8 in. (147.5 mm) from each other.

4. Insert the anchors into the wall and tighten the screws with a No. 2 Phillips screwdriver.

Leave about 0.125 in. (about 4 mm) of each screw protruding from the wall so that you can insert the screws into the holes on the bottom panel.

5. Line up the holes on the bottom panel with the screws in the wall and mount the switch to the wall.

# **Specifications**

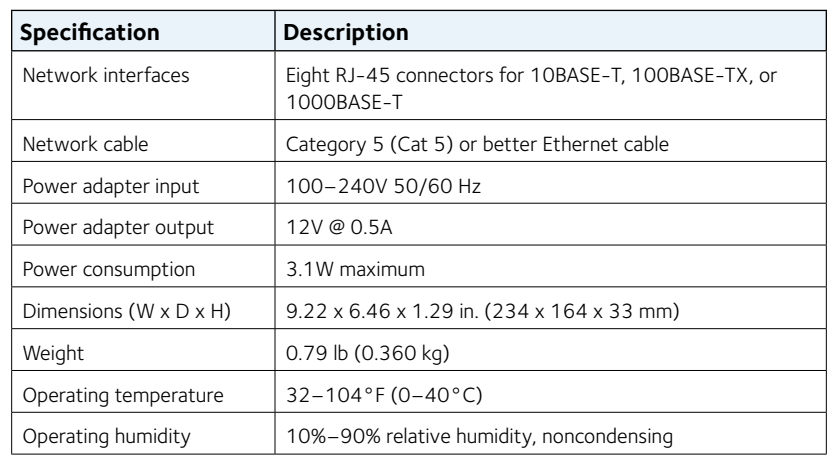

# **Support**

For more information about the switch, visit *www[.netgear.com/support/product/GS908](http://www.netgear.com/support/product/GS908)*.

Thank you for purchasing this NETGEAR product. You can visit *www[.netgear.com/support](http://www.netgear.com/support)* to register your product, get help, access the latest downloads and user manuals, and join our community. We recommend that you use only official NETGEAR support resources.

Si ce produit est vendu au Canada, vous pouvez accéder à ce document en français canadien à *<http://downloadcenter.netgear.com/other/>*. (If this product is sold in Canada, you can access this document in Canadian-French at *<http://downloadcenter.netgear.com/other/>*.)

For the current EU Declaration of Conformity, visit *[http://kb.netgear.com/app/answers/detail/a\\_id/11621](http://kb.netgear.com/app/answers/detail/a_id/11621)*.

For regulatory compliance information, visit *<http://www.netgear.com/about/regulatory/>*.

See the regulatory compliance document before connecting the power supply.

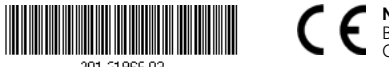